## **Instrukcja instalacji modułu CAM**

## **Przystępując do poprawnej instalacji modułu CAM w telewizorze z wbudowanym tunerem DVB-C MPG4 należy:**

W pierwszym kroku wyszukać w cyfrowym odbiorniku telewizyjnym (czyt. telewizor wyposażony w tuner DVB-C) automatycznie wszystkie programy cyfrowe telewizji kablowej. W telewizorach najczęściej w menu opisane jest to jako "Sieć kablowa (kanały cyfrowe/analogowe)". Szczegółowe informacje na temat tego, gdzie znajduje się owa opcja znajdują się w instrukcji obsługi telewizora.

Po wyszukaniu programów telewizor powinien utworzyć automatycznie listę programów.

Od tego momentu posiadamy już wszystkie programy kablowe telewizji cyfrowej jakie są dostępne w sieci w technologii DVB-C (łącznie z kanałami premium tj. Canal+). Natomiast aktywne będą tylko programy niekodowane typu: TVP1, TVP2, TVP Info, etc..

Jeśli telewizor wyszuka tylko 24 kanały muszą Państwo wrócić do opcji wyszukiwania i sprawdzić, czy wybrany został poprawnie sposób wyszukiwania tzn. **"Sieć kablowa (kanały cyfrowe/analogowe)"**, ponieważ telewizor w takim przypadku wyszukał programy cyfrowe naziemne (DVB-T).

W kolejnym kroku umieszczamy moduł CAM z kartą dekodującą w telewizorze w celu odkodowania programów z pakietu, który został wykupiony w abonamencie. Jeśli moduł z kartą będzie poprawnie zainstalowany w telewizorze powinien pojawić się komunikat "no access" lub "Brak dostępu" na programach zakodowanych.

Następnie pozostawiamy włączony telewizor przez ok. 10 – 20 min do momentu, aż przejdą uprawnienia na kartę. Po upływie tego czasu wszystko powinno działać poprawnie.

Uwaga!

W przypadku, gdy na programach kodowanych pojawi się komunikat "kanał niedostrojony / program zakodowany/ etc." oznacza to, iż moduł CAM jest niepoprawnie zainstalowany i telewizor go nie odczytuje. W tym przypadku należy wyjąć moduł z telewizora i obrócić go względem osi poziomej o 180 stopni.

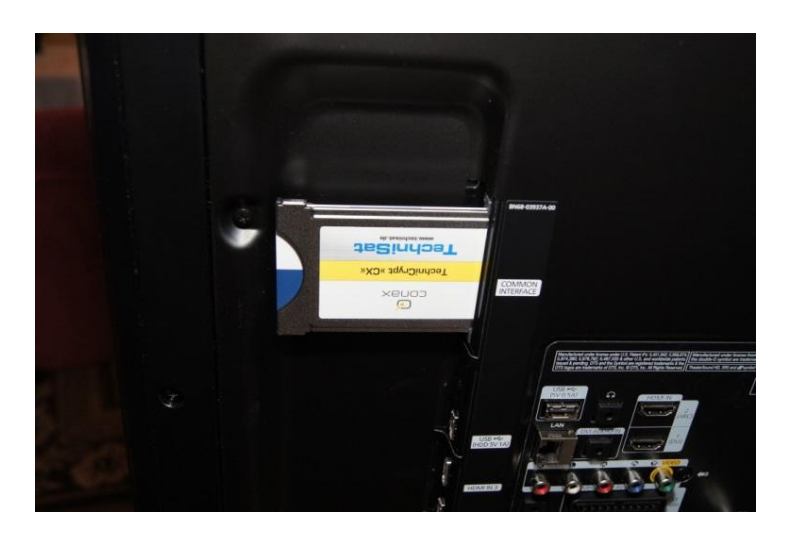

W przypadku, gdy na programach kodowanych pojawi się komunikat "card problem - check card" należy wyciągnąć tylko kartę (moduł zostaje w TV) i umieścić ją poprawnie. Poprawny montaż karty dekodującej w module został pokazany na poniższym zdjęciu.

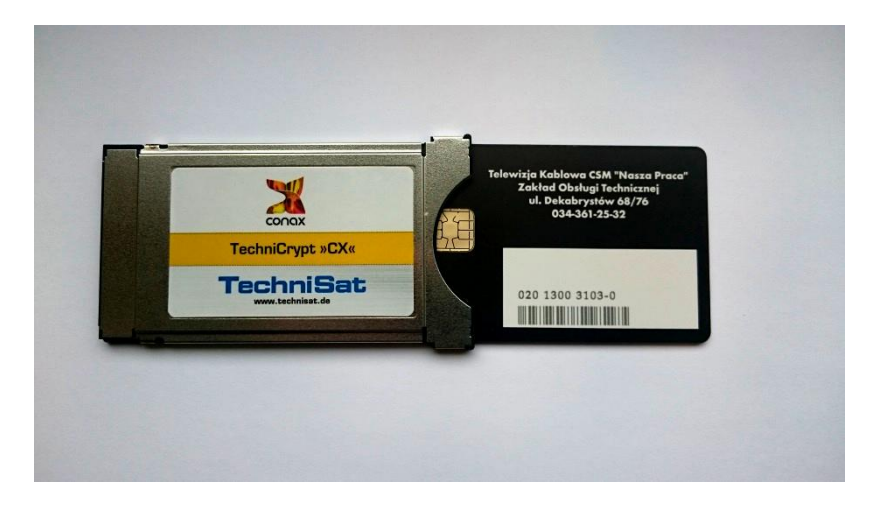